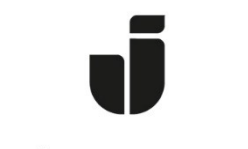

## JÖNKÖPING UNIVERSITY

*IT Helpdesk Manual Jönköping University Created by hajo*

*Modified 2023-09-08.*

## **Reinstall to Windows 11 by yourself**

You can reinstall your computer to Windows 11 by yourselfBefore you do that, read through [https://ju.se/en/it-helpdesk/reinstallation-new-computer/important](https://ju.se/en/it-helpdesk/reinstallation-new-computer/important-when-reinstalling-the-computer.html)[when-reinstalling-the-computer.html](https://ju.se/en/it-helpdesk/reinstallation-new-computer/important-when-reinstalling-the-computer.html) so that you are as well prepared as possible.

## Open **Software Center** from the desktop in Windows 10

Click on **Operating systems**.

Select "1 – Windows 11 Education [...]"

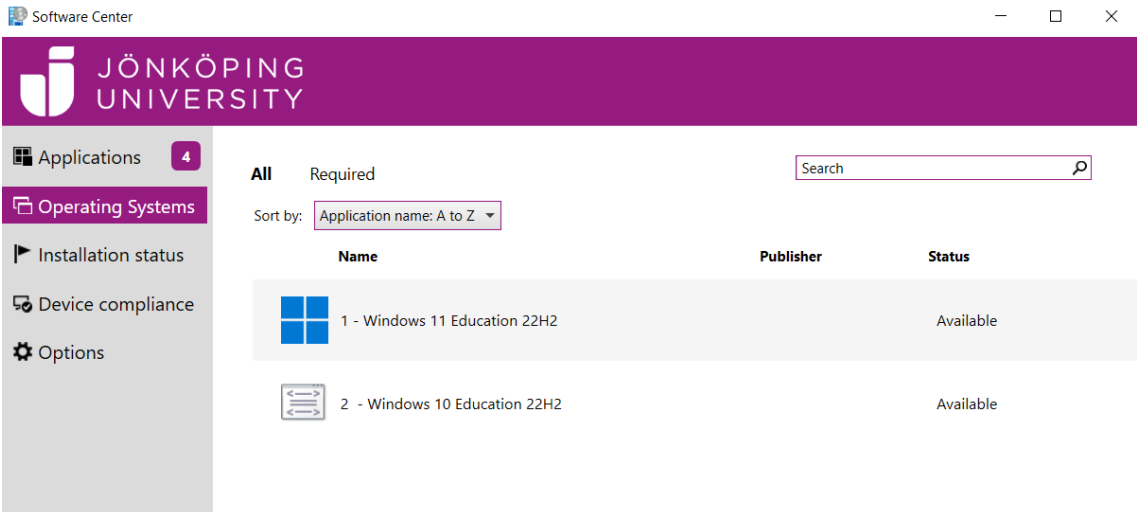

## Click on "**Install**"

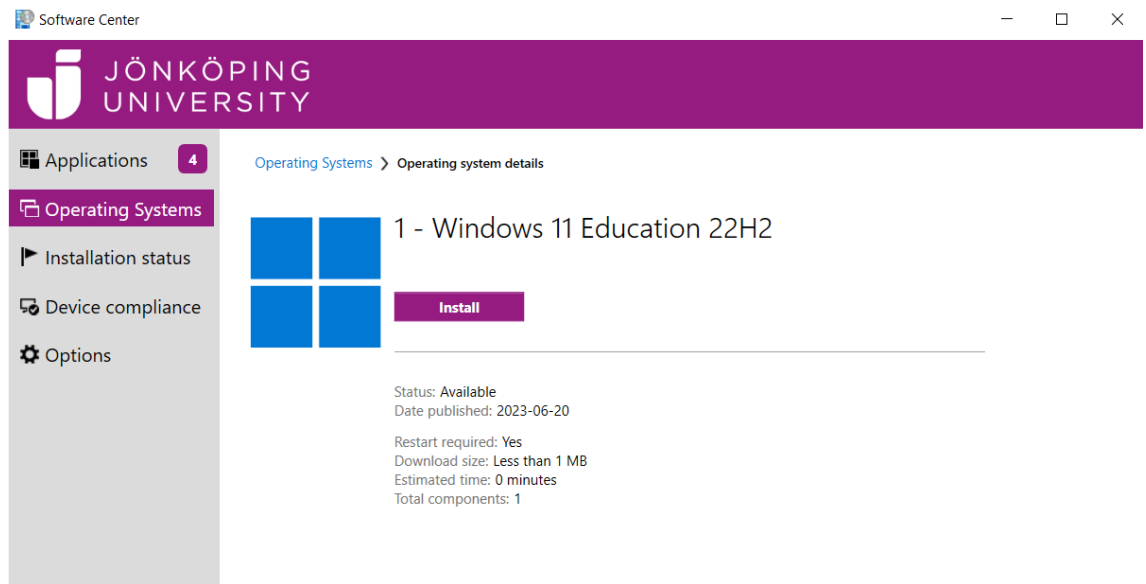

Click on "**Install**", then wait for the installation to complete. It may take up to a couple of hours and the computer will restart several times during the reinstallation.

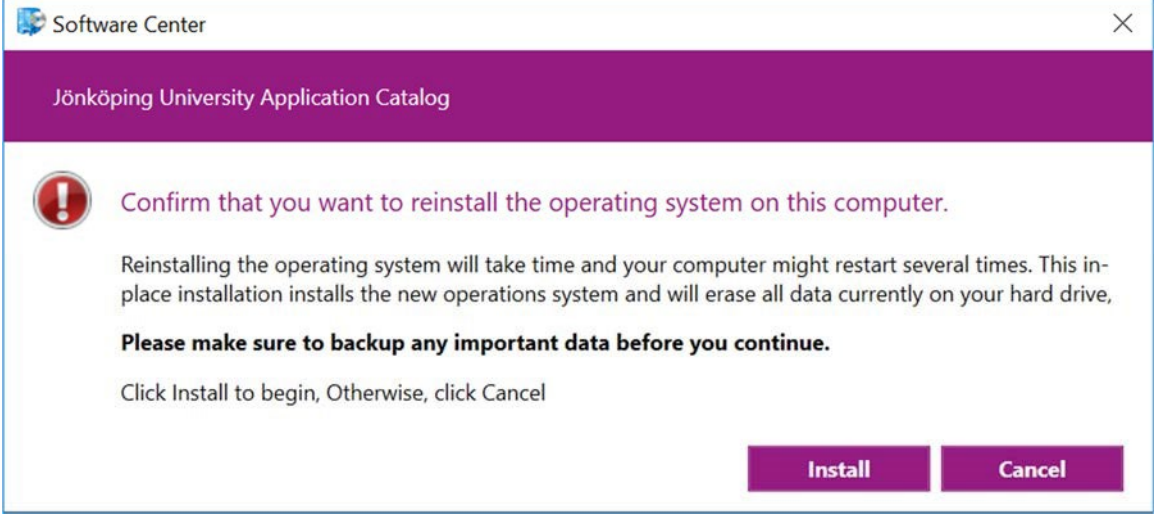